**<u>U. Med khider. Biskra</u> A.U: 2020/2021</u> Département : Génie Electrique Filière :Energie Renouvelable Module: Centrales Solaires.**

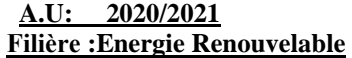

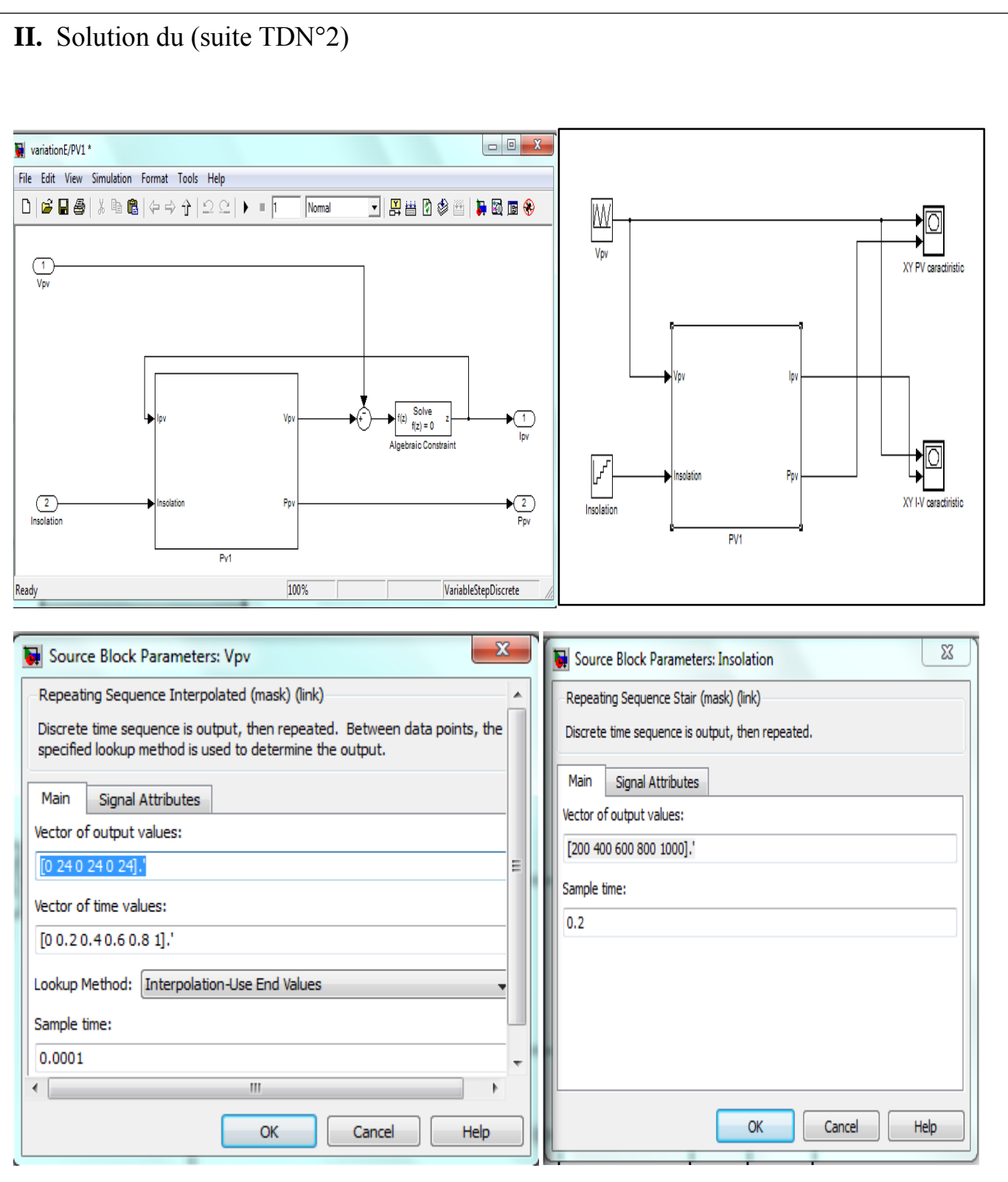

**U. Med khider. Biskra A.U: 2020/2021 Département : Génie Electrique Option :Energie Renouvelable Filière : Electrotechnique U.E : Centrales Solaires.**

# **TRAVAUX DIRIGES N° 3**

**I.** L'adaptation des équations avec différents niveau d'éclairement et de température sont données par :

 $\Lambda T = T - T_r$  $\Delta I = \alpha (E/Er) \Delta T + (E/Er -1)Icc$  **∆V= -β∆T- Rs ∆I V= Vr + ∆V**  $I=Ir + \Lambda I$ 

Le module possède les caractéristiques suivantes à  $1000(W/m^2)$  et  $25^{\circ}$ C

Puissance crête : 38.4 W

-Coefficient de variation du courant en fonction de la température 0.06%°C

- Coefficient de variation de tension en fonction de la température 0.4%°C

## **II. TRAVAIL DEMANDE**

- 1. Changer la valeur de l'ensoleillement : 250 500 1000
- 2. Changer la valeur de la température : 25 45 65
- 3. Changer (E,T) suivant les données suivant :(250,25) (50,45) et (1000,65)
- 4. Porter les courbes courant –tension des chaque cas sur la même figure ainsi que celles de puissance –tension
- 5. Trouver les points de puissance maximale en les traçant sur celles de puissance-tension.

**Dr. A. TERKI**

-

### **U. Med khider. Biskra A.U:** 2020/2021 **Département : Génie Electrique Option : Energie Renouvelable<br>
Filière : Electrotechnique U.E : Centrales Solaires.**  $Filière : Electrotechnique$

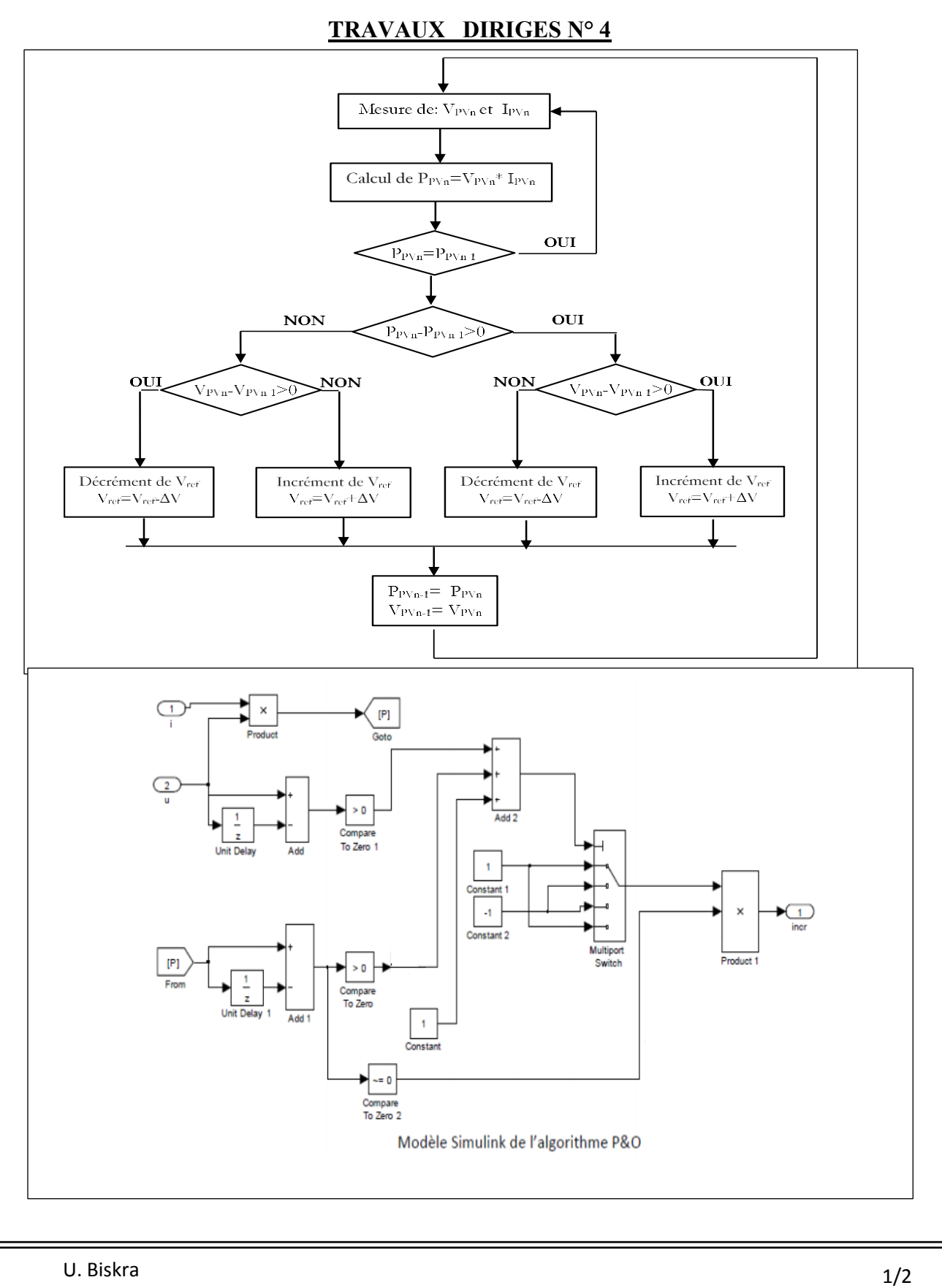

### **U. Med khider. Biskra A.U:** 2020/2021 **Département : Génie Electrique Option :Energie Renouvelable Filière : Electrotechnique Module: Centrales Solaires.**

## **TRAVAUX DIRIGES N° 5**

### **Etapes de réalisation**

Pour réaliser un contrôleur(MPPT) flou on procède aux étapes suivantes : En utilisant la boite à outil « fuzzy-logic » :

>>fuzzy

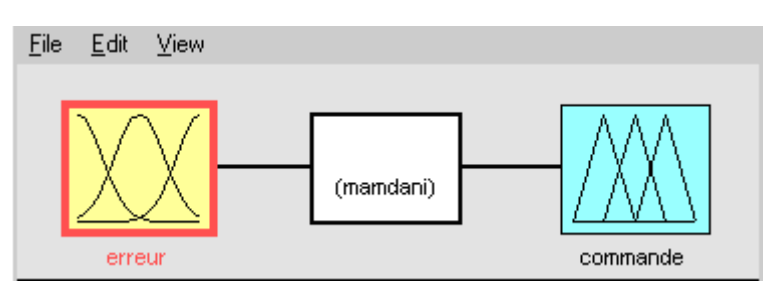

• Ajouter une 2<sup>eme</sup> entrée par « Edit - Add input ».

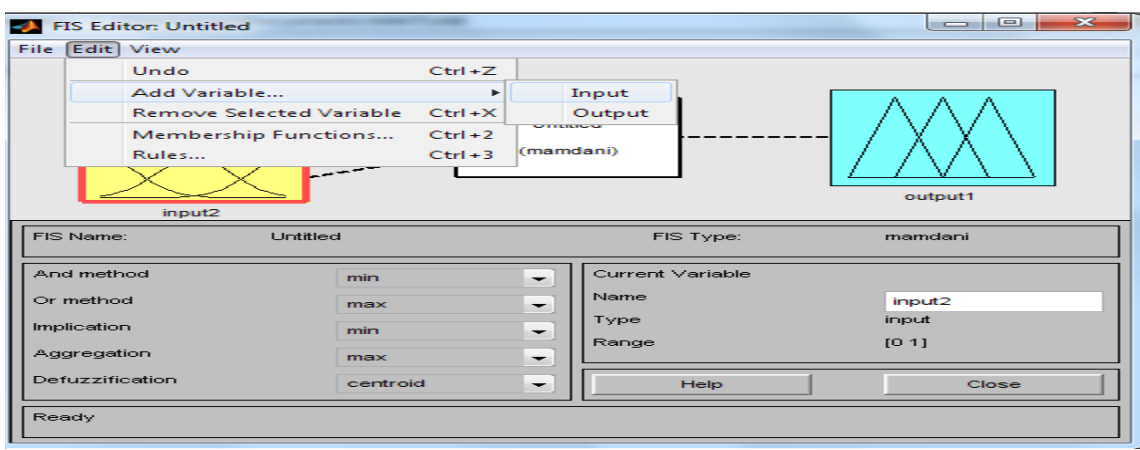

 Donner un nom à chaque entrées: **input1** est l'erreur : **e. input2** est la variation de l'erreur : **de. Output1**est la commande du processus: **du**

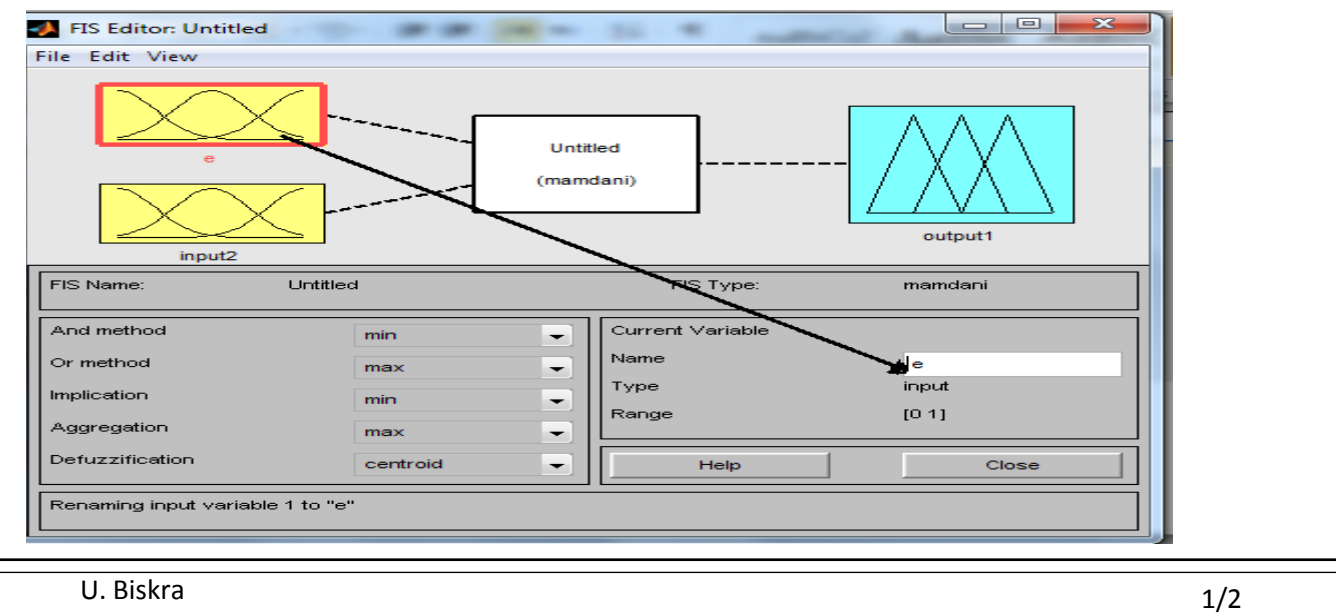

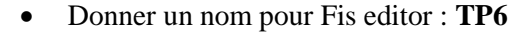

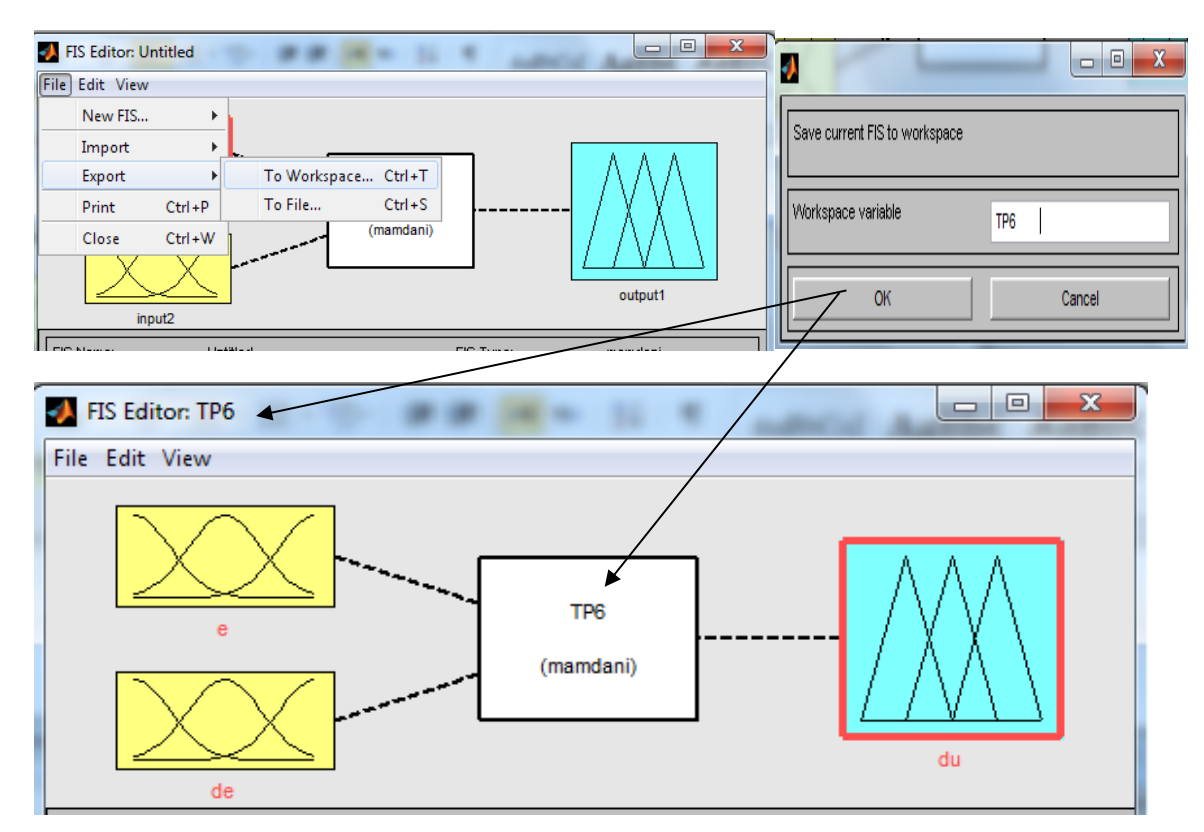

définir l'univers de discours de chaque variable par la commande suivante :

### «**Edit-Membershipfunction»**

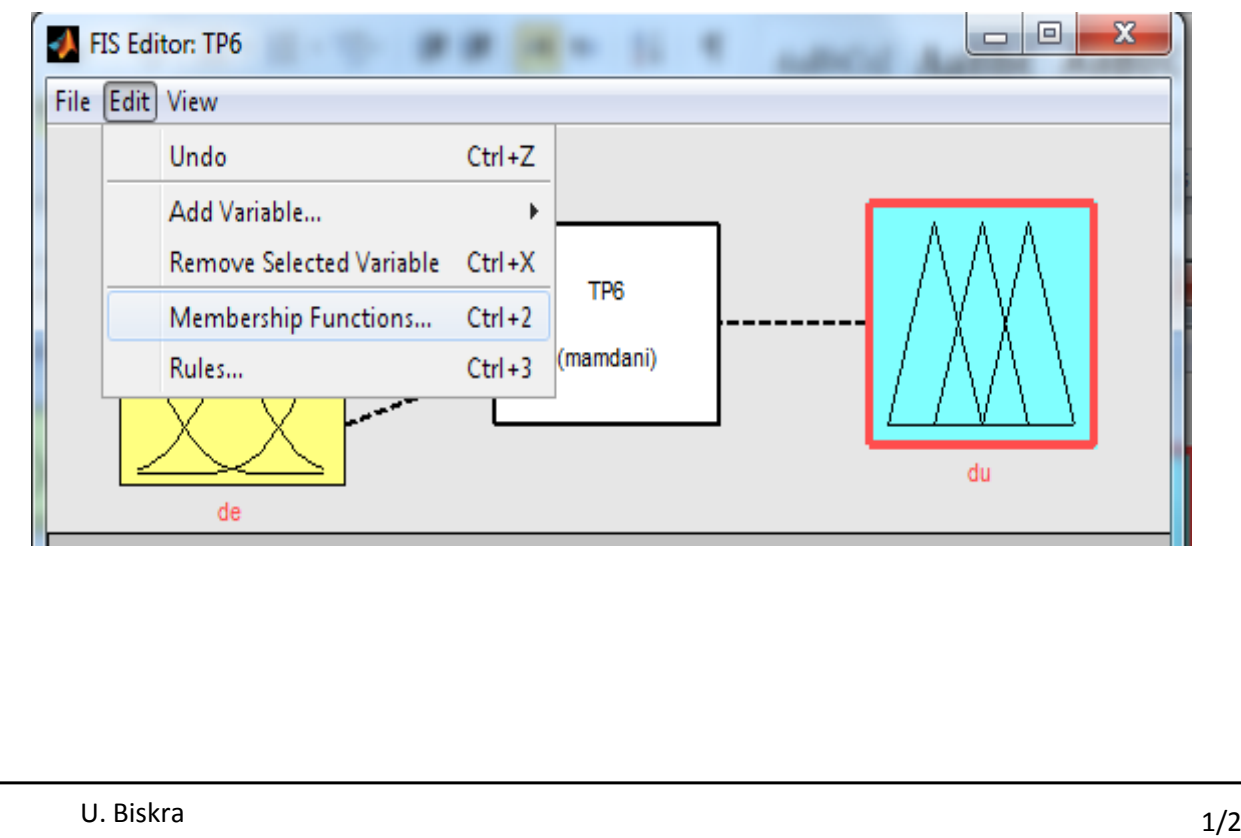

Effacer tout comme le montre la figure suivante

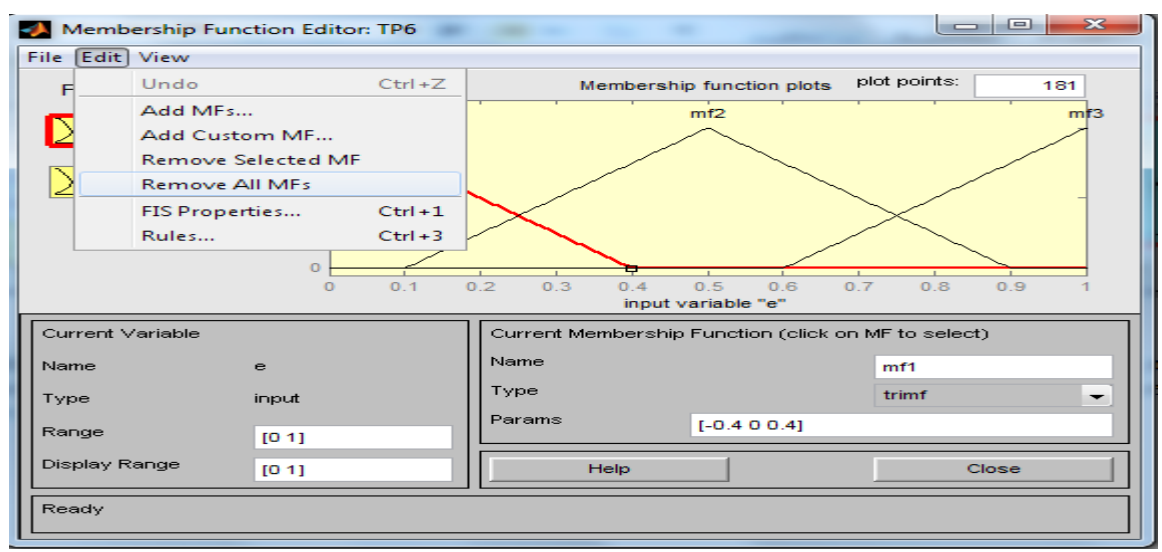

• Sélectionner chaque variable et définit son univers de discours dans range [-2 2]

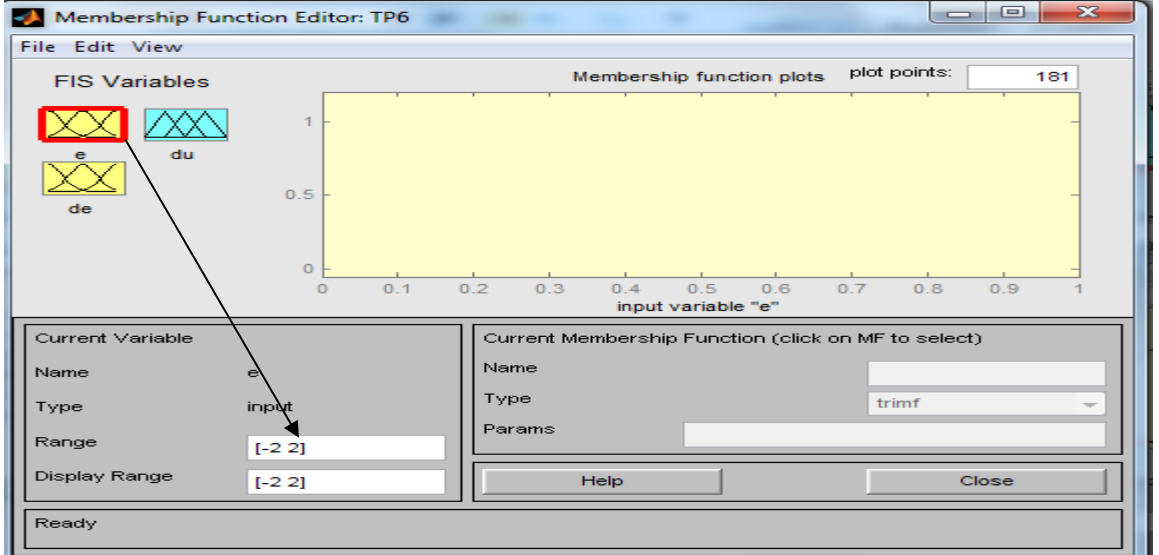

 définir des fonctions d'appartenances pour chaque variable (e, de, du) pour la première entrée sélectionner « e », puis on clique sur « Edit - Add Mfs » puis on donne le nombre des fonctions et le type de chaque fonction (deux fonction trapézoïdale).

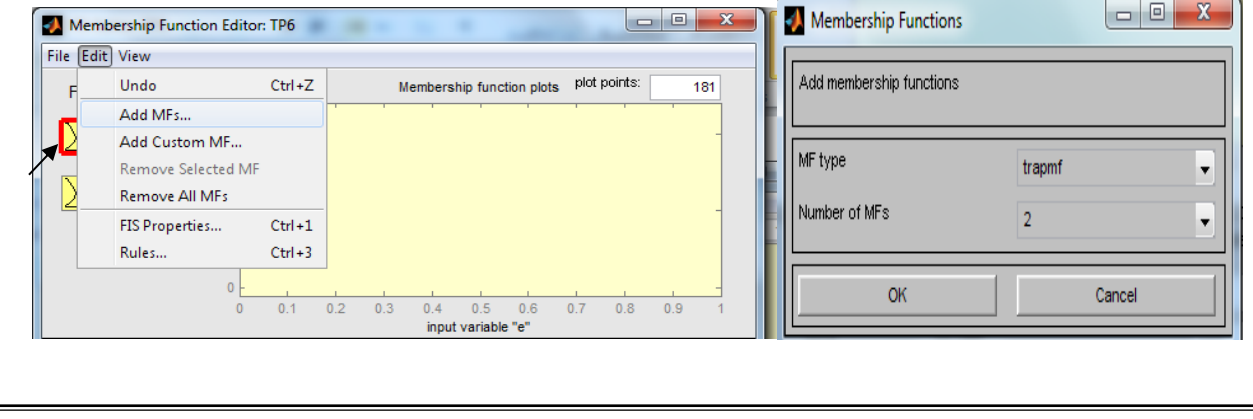

Sélectionner mf1 et donne le nom **N**

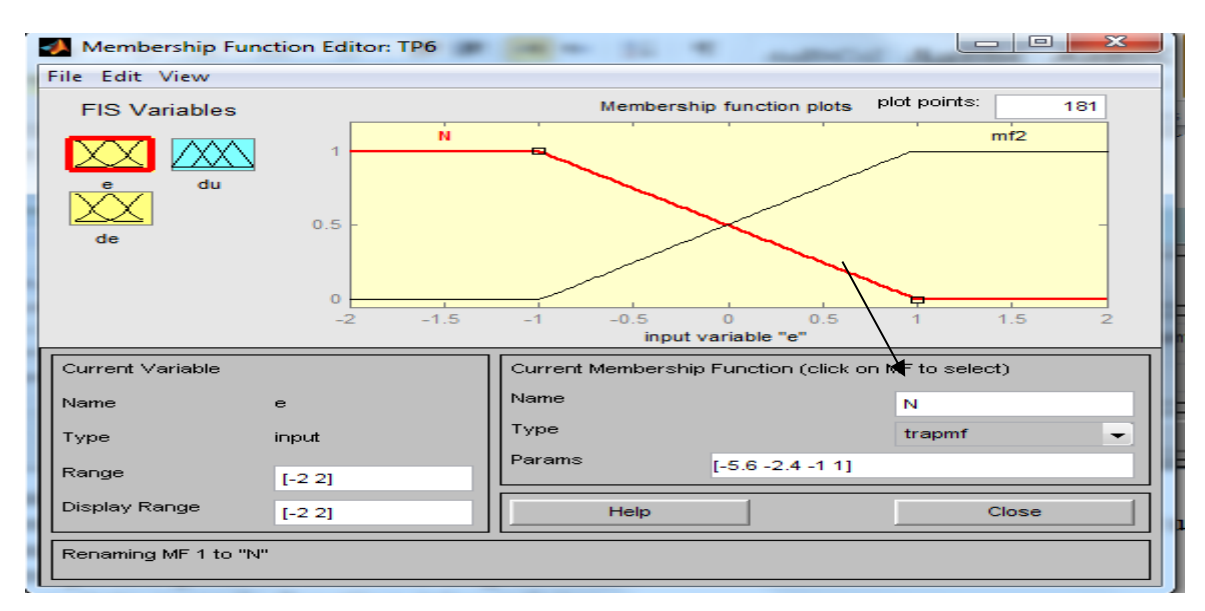

- faire le même pour la deuxième entrée (de).
- Pour la sortie, on doit définir trois fonctions d'appartenances (deux trapézoïdaux et une triangulaire). Ensuite il faut changer les paramètres de chaque fonction.
	- \* Quatre points pour la fonction trapézoïdale.
	- \* Trois points pour la fonction triangulaire.

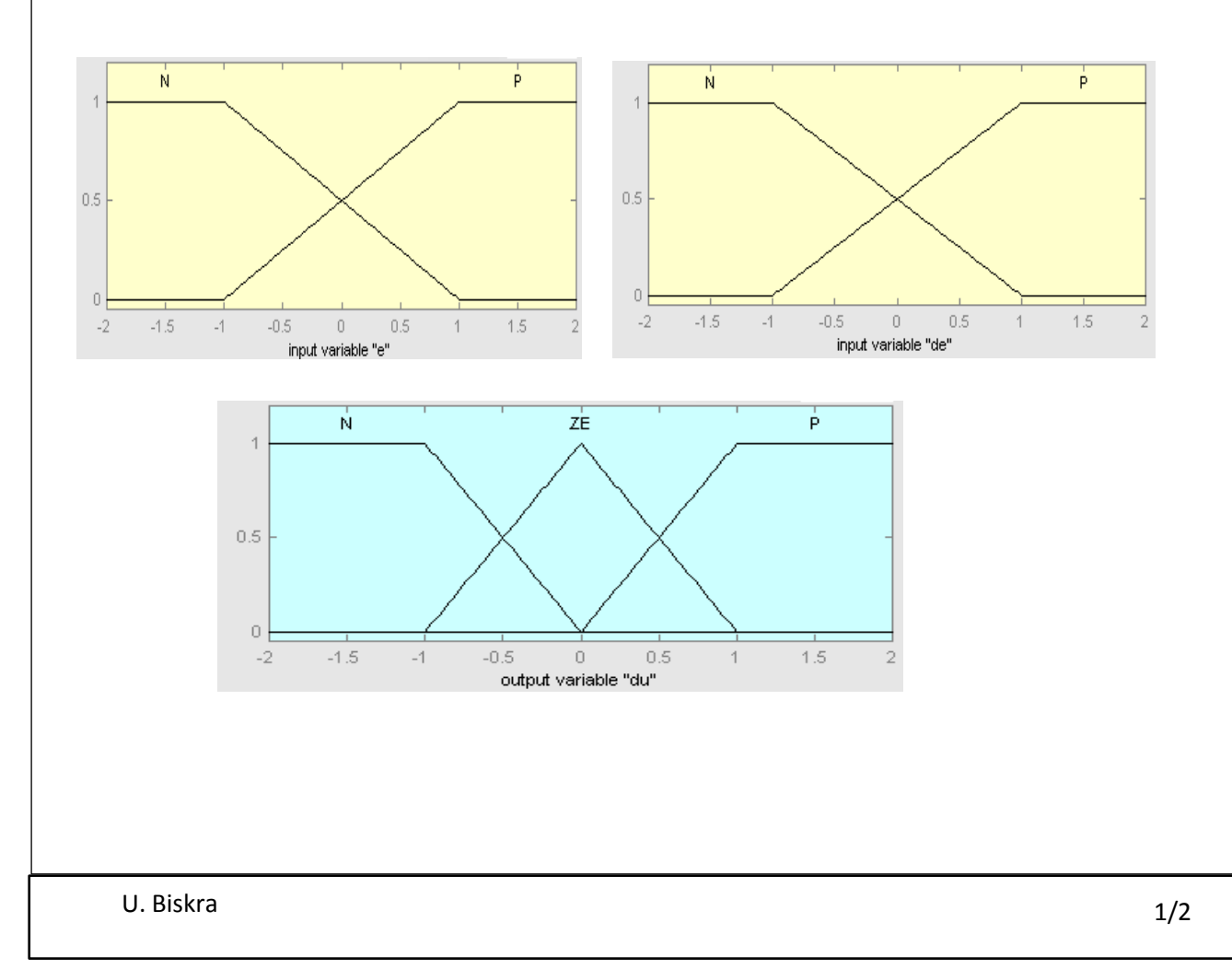

Lorsque on choisit un **SIF** de type Mamdani.

Pour créer une base de règles, sélectionner et cliquer sur « Edit – rules ».

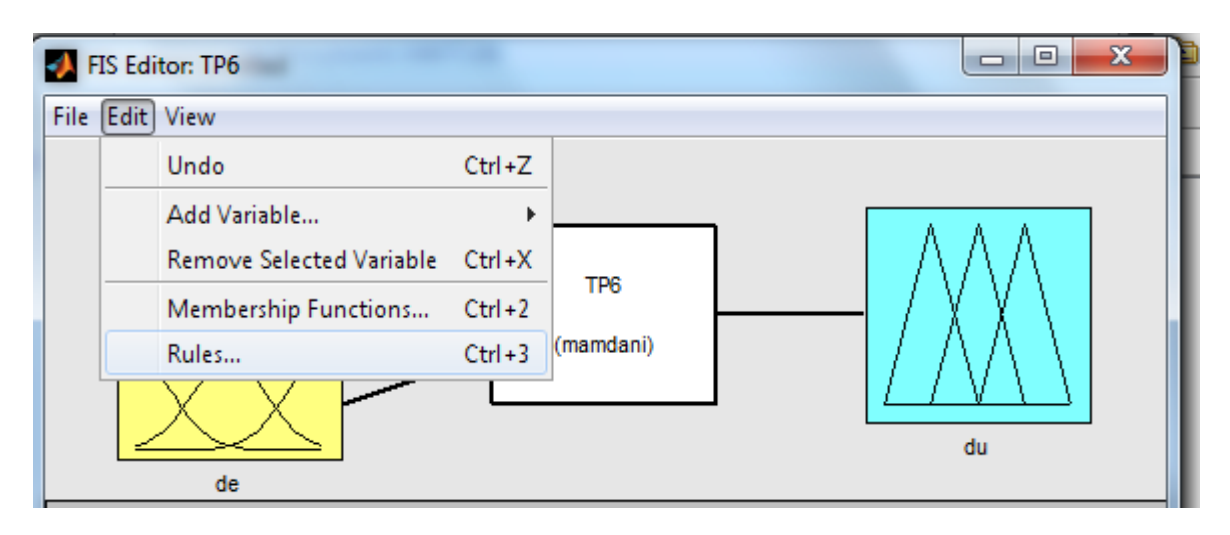

Sélectionner « Add rule » et choisir les combinaisons

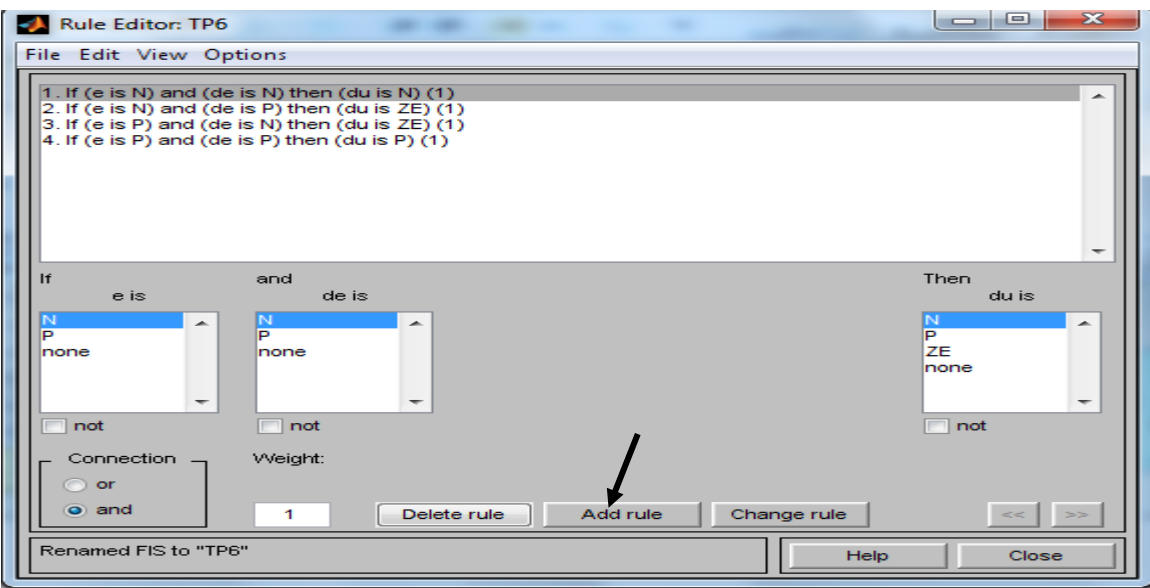

Pour visualiser l'ensemble des règles, sélectionner « View » et cliquer sur « view-rules ».

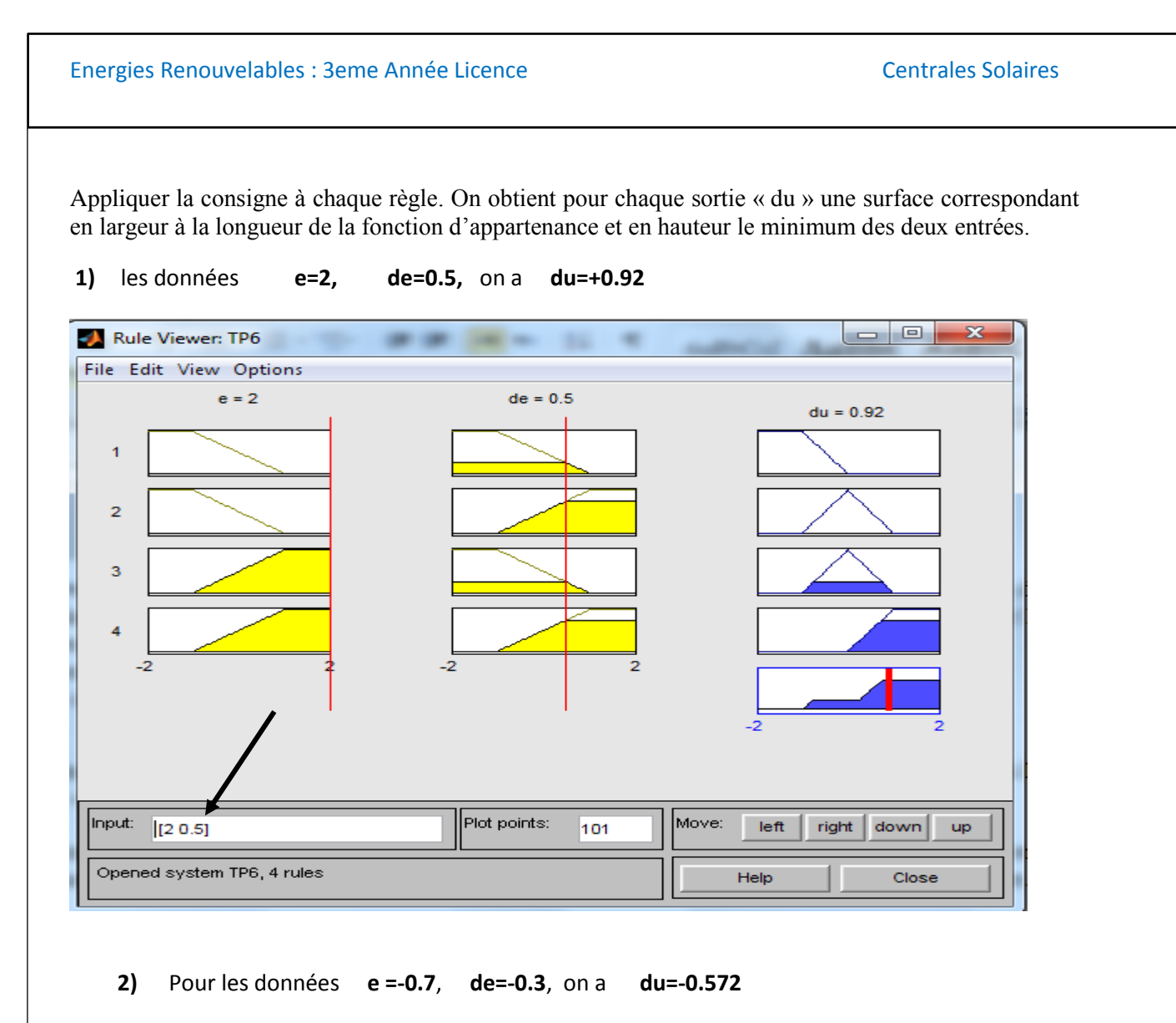

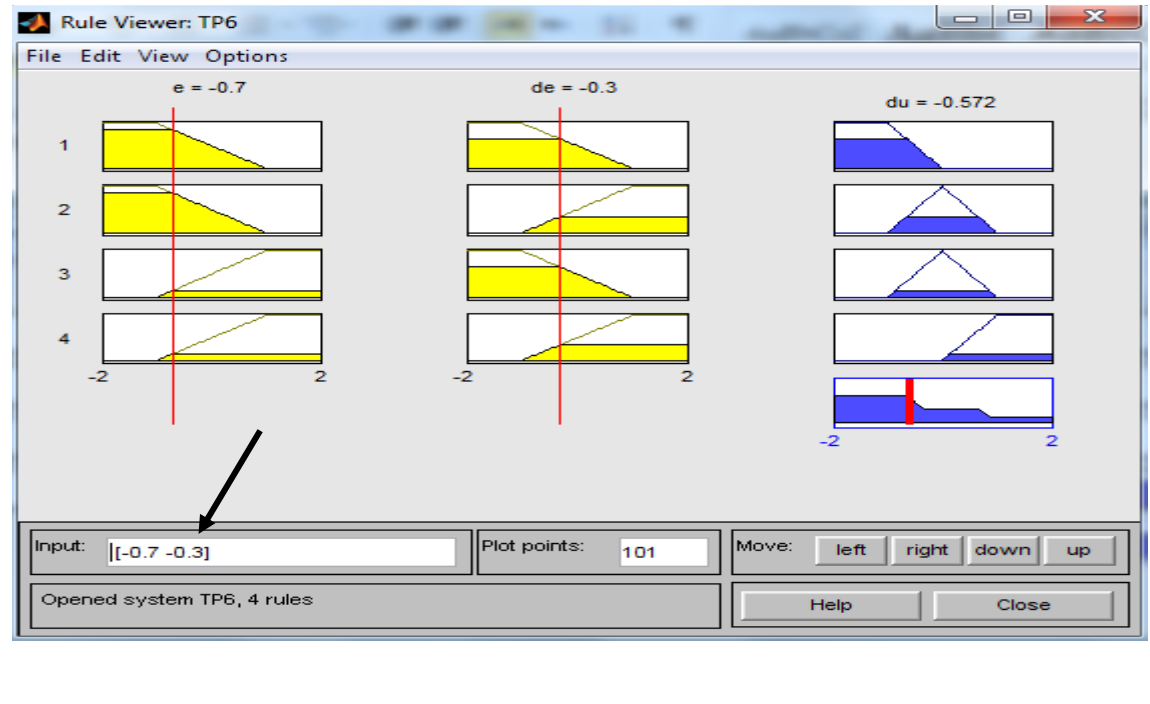

### Energies Renouvelables : 3eme Année Licence Centrales Solaires Centrales Solaires

Pour visualiser la surface on sélectionne « View » et on clique sur « view-surface ».

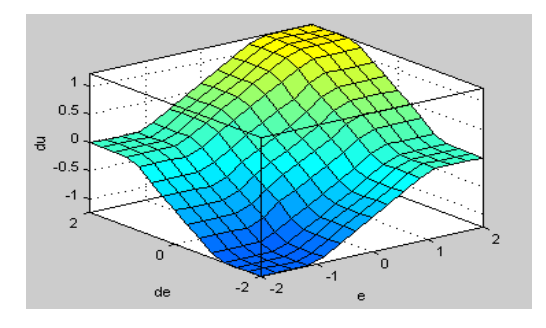

Après ces manipulation on constate que le signe de la sortie **« du »** est correspond à la signe, surface des entrées **« e »** et **« de »,** et l'application des règles donne une bonne réponse. La fuzzyfication des variables d'entrée est une phase délicate du processus mis en œuvre par la logique floue. Elle est souvent réalisée de manière itérative et requiert de l'expérience.

**- Exemple d'application** :A l'aide de logiciel Simulink sous MATLAB, réaliser le schéma bloc du systéme de premier ordre en boucle férmé comme le montre la figure (1).

- Commencer la simulation et avec les données **e=2, de=0.5,** et **du=+0.921**
- Choisir les gains des entrées « **Ge** »et **« Gde** » du controleur flou convenablement tel que **(Ge et Gde)<=0.1=1/10**, dans notre cas **Ge=Gde=0.1,**car l'entrée est à une **valeur max=10**.On fait varier le gain de sortie **« Gu »** et on visualise à chaque fois la caracteristique de sortie **« fis** ».

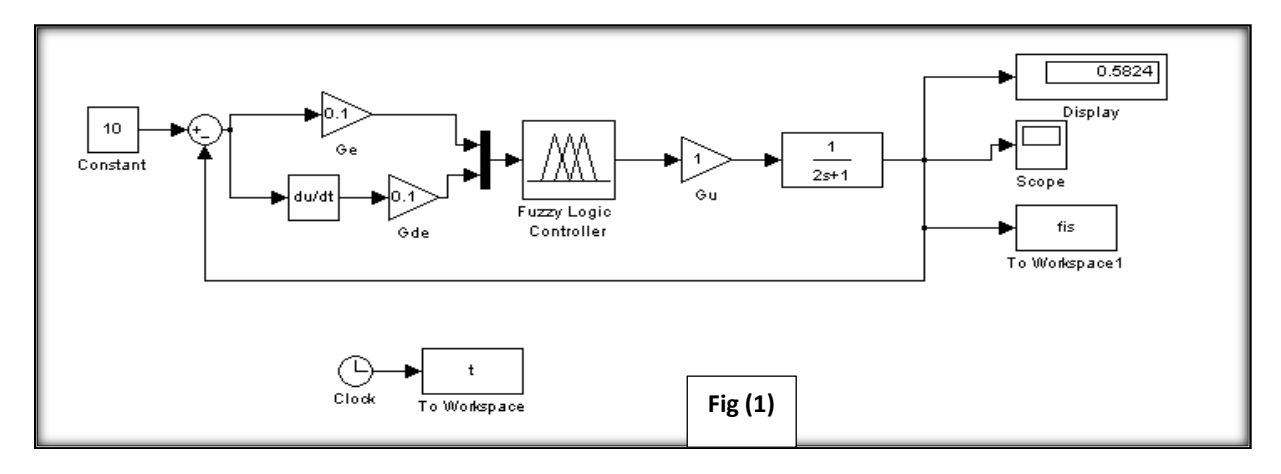

La figure (2) represente les défferentes caracteristiques de sortie **« fis** » pour les differentes valeurs du gain **« Gu** ».

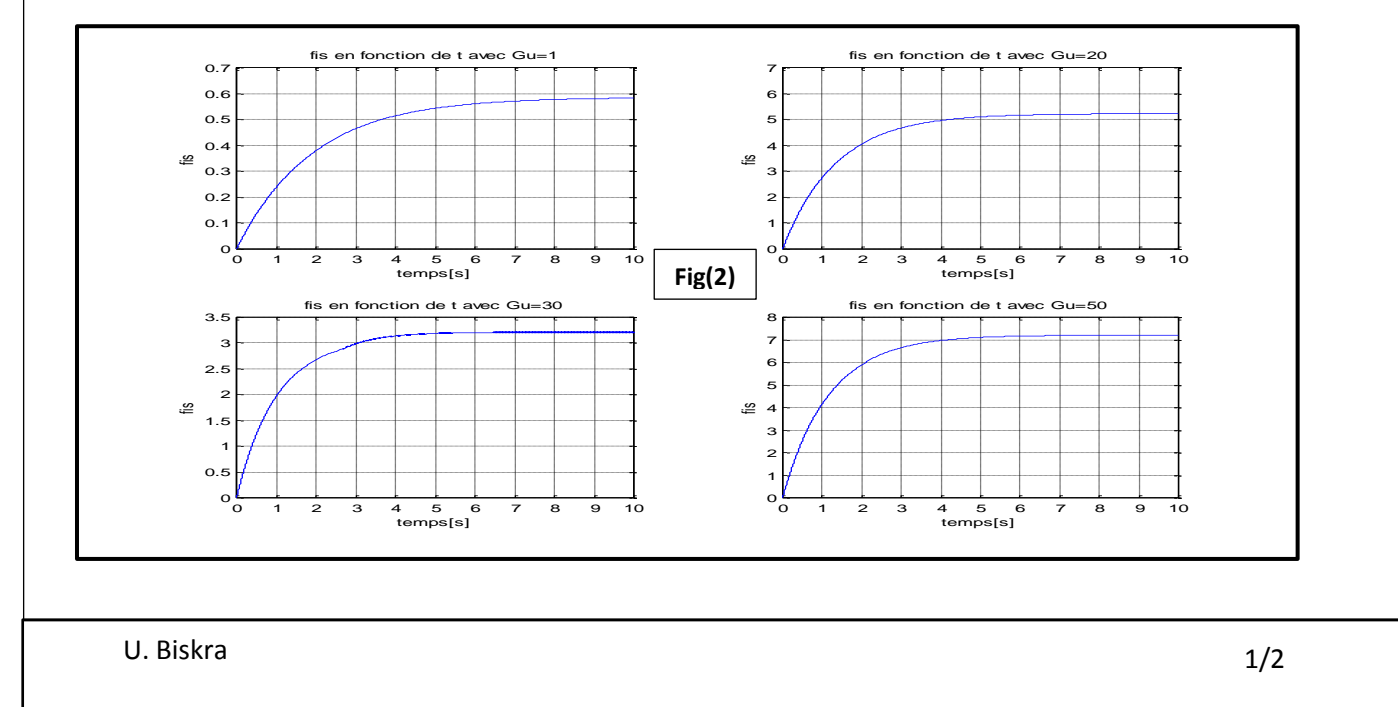